# **ACLS Student Website Support**

This document answers frequently asked questions to help you troubleshoot problems you may have with using the ACLS Student Website.

- [What are the system requirements for using the ACLS Student Website?](#page-0-0)
- I can't [access the ACLS Precourse Self-Assessment or make it](#page-1-0) work properly. What should I do?
- [How do I find out what version of Internet Explorer I have?](#page-1-1)
- [How do I get Adobe Acrobat Reader?](#page-1-2)
- [Can I use another browser, such as Mozilla Firefox?](#page-1-3)
- I can't [hear any sound. What should](#page-1-4) I do?
- The videos don't [play. What should](#page-1-5) I do?
- I can't open any PDF [files on the site. What should](#page-2-0) I do?
- I can't [play the video more than 2, 3, or 4 times. What should](#page-2-1) I do?
- [How do I advance the video, back up the video, etc?](#page-2-2)
- [The video often pauses or freezes for a few seconds. Why does this happen, and what should](#page-2-3) I [do?](#page-2-3)

# <span id="page-0-0"></span>**What are the system requirements for using the ACLS Student Website?**

Your computer system must meet the following requirements:

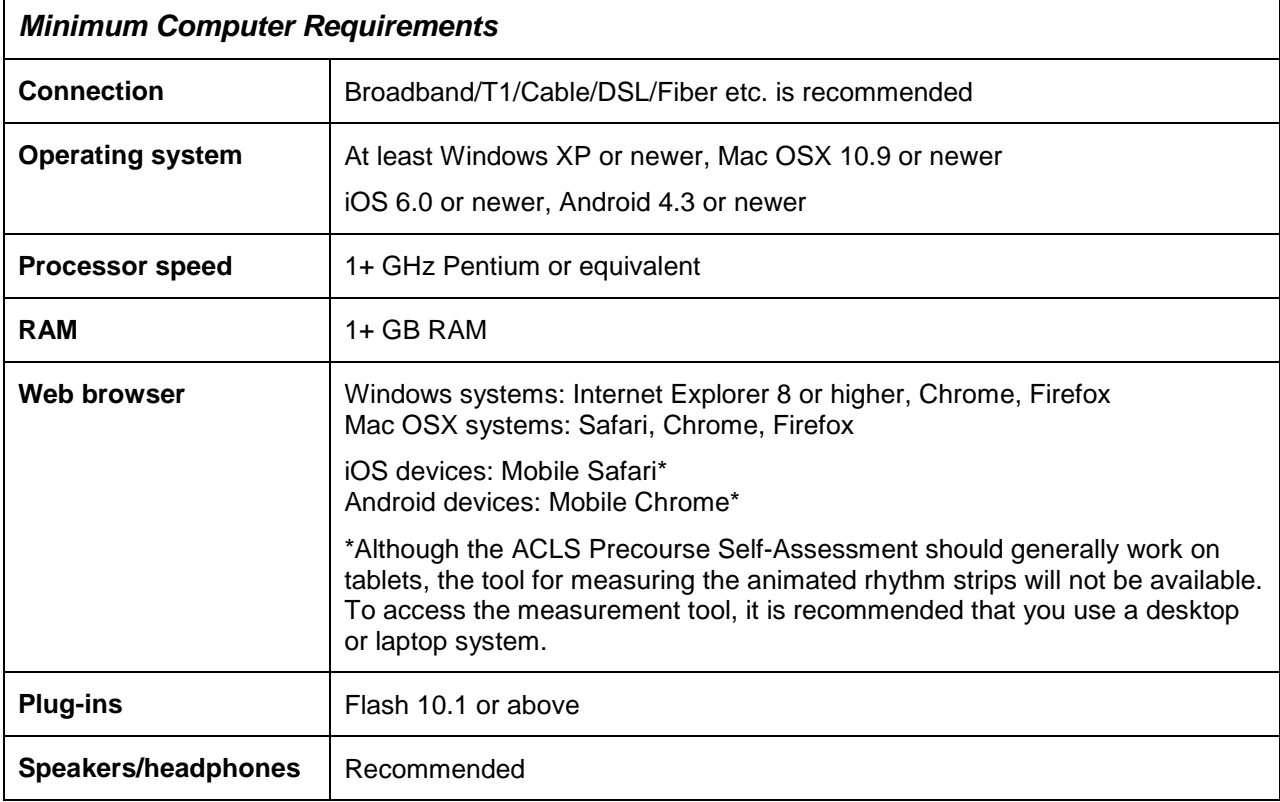

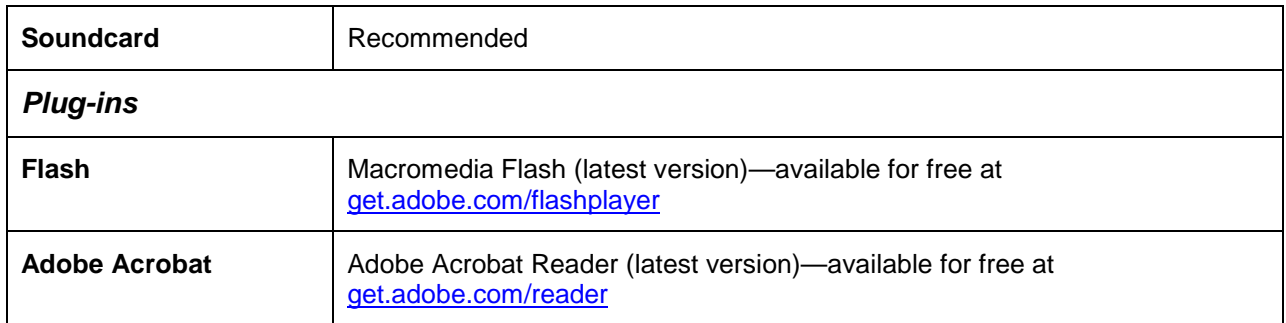

# <span id="page-1-0"></span>**I can't access the ACLS Precourse Self-Assessment or make it work properly. What should I do?**

- 1. Your browser must be open, and your device must be connected to the Internet.
- 2. If you are using Internet Explorer, download Adobe Flash Player from [www.adobe.com](http://www.adobe.com/) if you do not already have it installed on your computer. Then restart your computer.
- 3. Otherwise, make sure you are using one of the supported systems and browsers listed above.

# <span id="page-1-1"></span>**How do I find out what version of Internet Explorer I have?**

- 1. Open Internet Explorer.
- 2. Click on Help > About Internet Explorer. The display box will show the version and any updates.

# <span id="page-1-2"></span>**How do I get Adobe Acrobat Reader?**

The ACLS Student Website contains PDF files. You need Adobe Acrobat Reader to open these files. To download a free copy of Adobe Acrobat Reader, go to [www.adobe.com.](http://www.adobe.com/)

#### <span id="page-1-3"></span>**Can I use another browser, such as Mozilla Firefox?**

The ACLS Student Website will run on other desktop browsers, such as Firefox, Safari, or Chrome. The ACLS Student Website and the ACLS Precourse Self-Assessment will generally work on tablet devices running iOS (using Safari) or Android (using Chrome), but the tool for measuring the animated rhythm strips will not work on tablets at this time. To access the measurement tool, it is recommended that you use a desktop or laptop system.

#### <span id="page-1-4"></span>**I can't hear any sound. What should I do?**

- 1. Make sure the speakers are turned on and the volume is turned up.
- 2. Check the volume and mute settings on your computer. Make sure Mute is not checked, and adjust the volume as needed.
- 3. Make sure the volume on the video is turned up. The volume control button is located at the bottom of the video window on the right.

#### <span id="page-1-5"></span>**The videos don't play. What should I do?**

Check with your security administrator. Your system security settings or virus protection software may be the problem.

# <span id="page-2-0"></span>**I can't open any PDF files on the site. What should I do?**

Make sure you have Adobe Acrobat Reader installed on your computer. You can download it for free from [www.adobe.com.](http://www.adobe.com/)

#### <span id="page-2-1"></span>**I can't play the video more than 2, 3, or 4 times. What should I do?**

- 1. Delete temporary Internet files in Internet Explorer by clicking on Tools > Internet options > General > Delete files. Then click on OK.
- 2. Close other programs running in the background.
- 3. Restart your computer.

#### <span id="page-2-2"></span>**How do I advance the video, back up the video, etc?**

Use the buttons on your media player to control the video. Windows Media Player has 3 control buttons (from left to right):

- Pause/play
- Slider (left click, hold, and slide to advance or rewind)
- Volume control (left click on the marks to increase/decrease volume)

These control buttons are not available until the video has completely loaded.

#### <span id="page-2-3"></span>**The video often pauses or freezes for a few seconds. Why does this happen, and what should I do?**

This may be due to buffering. Allow the video to buffer, *or* press pause and allow enough time for the video to buffer.

**If you still have problems after trying these steps, and you believe the problem is with the website and not your computer, call 1-877-AHA-4CPR (1-877-242-4277) between 8:30 AM and 5:00 PM Monday through Friday for additional assistance. Please contact your computer manufacturer for assistance with issues related to your computer.**